**AutoCAD Crack With Product Key**

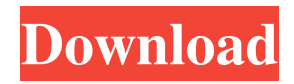

**AutoCAD Crack + Full Version Free Download**

How to design an arch and create arch braces? In AutoCAD, you can design an arch by drafting a 3D space, and then using the Drafting tab, create an arch brace. How to draft a simple beam? In AutoCAD, you

can use the Beam command to draw a simple beam. How to create a door hinge? In AutoCAD, you can create a door hinge by selecting the Rectangle tool and then clicking on the door hinge. In this article, we will show you how to create a waterfall design in AutoCAD using the 2D Drafting

tab, and show you how to add graphics and sketch lines in AutoCAD to create a simple step ladder design. In AutoCAD, you can use the 2D Drafting tab to create a 2D drawing or you can use a 3D tab to create a 3D drawing. We will show you how to create a 2D design in AutoCAD using the Drafting tab. 1. First, we will open AutoCAD, and then we will create a new drawing using the Drafting tab. We will design a step ladder in the new drawing. 2. To open AutoCAD, you can click on the AutoCAD button on the taskbar or you can click on Start and then click on AutoCAD 2016. 3. To open the Home tab, doubleclick on AutoCAD. 4. Click on the Drafting tab and then click on the New option. The New Drawing window will appear. 5. From the drawing type option, click on 2D

Wireframe. 6. Click on the large green plus icon to the right. A menu will appear. Choose the option Show Standard Drawings. 7. After showing the standard drawings, we will select Graphical view. 8. Click on the object icon to the left of the field for the drawing size. Choose Drawing or Auto-Refresh. 9. Click on the red arrow icon. A menu will appear. Choose the option New Project. 10. In the new project, we will add a New Project option in the New Menu. 11

**AutoCAD Crack Free PC/Windows**

File formats As of 2015, the most common file formats that can be imported into AutoCAD are: DXF DWG DWF MD GIS STEP JPG JPEG Importing from these files can be done via the command line (but does

not come with the software) or a user interface that can open a file directly from the operating system. AutoCAD and its ilk can also import and export to many of the other drawing formats, including Adobe Illustrator, Adobe Photoshop, AutoCADspecific exchange formats such as DWGX and CADDXF, and proprietary formats like ArchiCAD. It can also export to some vector-based drawing formats such as VectorWorks, Visio, and Freehand. Although it can import many formats, AutoCAD does not have a native importing and exporting capability for these formats and they require third-party software. Autocad HDS is a popular importing and exporting option, as well as importing from CAD databases. AutoCAD has the ability to export as many of these formats as it

imports. When exporting, AutoCAD can create a DWG file, a DXF file or a DXF+ file. DXF+ files have a technology called I/O Layers that allows each line and point to have a different description. All this information can be stored in an XML file and made available to other programs for manipulation. Drawing-specific features 2D commands and tools 2D drawings - The traditional command line and drafting window interface. 2D drawing commands – Functions to create, edit, modify, open, save, and manage drawings. The two major categories of these are the Drafting commands and the Technical drawing commands. AutoCAD drawing interface – The user interface for editing drafting and technical drawings. The interface in AutoCAD LT is a rudimentary version of

this. The main features include navigation through views, placement of objects, hiding

objects, and the ability to work with dimensions, styles, text, and other objects. 2D drawing tools – The tools available for editing 2D drawings. XY commands –

These functions allow users to move an object in the drawing window and to link it to a point, line, polyline, arc, or polygon. 3D commands – 2D drawing commands used for creating 3D drawings. These can be found on the Technical Drawing tab. 3D drawing commands – 5b5f913d15

Using the standart keyboard press the following keys:  $Ctrl + Alt + Del + L + K. 1)$ Then open the software and write Autocad there. 2) Press the Enter button to activate. 3) Go to the menu of Autocad and go to "File"->"New". 4) In the "New" window type "grid" and press enter. 5) Use the mouse and position the grid over the shape (use the "Window" menu and show "Grid" or choose from the "View" window, where you can show the grid). 6) Draw a rectangle on the grid or use the "grid" menu and choose "Intersect" to choose a grid and draw a square or rectangle. 7) Use the "Grid" menu and choose "Save." 8) Use the "File" menu and choose "Save." 9) Type the name

of the file and press the Enter button to save it. 10) Open the file using "File"->"Open". 11) Choose the "object" tab and click the drop-down menu "Show hidden objects" 12) Find the mesh.pst file and click on it. 13) Use the "edit" menu and choose "Vertex" and "Edge" then

"Modify"->"Extend"->"Vertex". 14) Move the vertexes and save the file. 15) Move the vertexes then press the "edit" menu and choose "Vertex" and "Extend"->"Edge". 16) Press the "modify" button on the editor window. 17) Use the "edit" menu and choose "Modify"->"Warp"->"Edge" and click "1" (or change the numbers to achieve the effect you want). 18) Use the "edit" menu and choose

"Modify"->"Warp"->"Edge" and click "0.5" (or change the numbers to achieve the effect

```
you want). 19) Use the "edit" menu and
choose "Modify"->"Warp"->"Edge" and
click "0.25" (or change the numbers to
achieve the effect you want). 20) Use the
"edit" menu and choose
"Modify"->"Warp"->"Edge
```
**What's New In AutoCAD?**

To learn more about these powerful capabilities, please visit the Autodesk blog. A New Look for the Ribbon: The new Ribbon puts the most frequently used tools at the top of the menu, and hides others so you can quickly access the tools you use most often. (video: 1:36 min.) Autodesk's new cross-platform AutoCAD (Mac, PC, iOS, Android) app has been re-vamped. New features include: Batch operations:

You can now batch import objects, change colors, and change objects' linetypes all at once. More control over Appearance settings: With a new Appearance dialog, you can fine-tune your drawings' setting to help you work in CAD. (video: 1:45 min.) A New Android app: The new Android AutoCAD app is an easy-to-use app that lets you view and annotate drawings. The app makes it simple to manage and annotate drawings and share your files with colleagues on the go. The app is available in Google Play for Android. Added capabilities in the 2017 version of the iOS app: The iOS app now includes the familiar Contextual Quick Menu that allows you to navigate a drawing with your fingertip and open other drawings or windows with a tap. It now includes the popular

Appearance/Symbol dialogs for controlling the appearance of objects, with a redesigned layout to make it easier to add and modify symbols. Other changes in the 2017 version of the iOS app: Annotations now appear in a convenient sidecar pane. The app now provides access to native CAD controls. (New functionality will be available in the upcoming AutoCAD 2020 release.) Improved performance and accuracy. More detailed, step-by-step instructions to help you get started with AutoCAD. New performance improvements in the Windows, macOS, and iOS apps. Improved performance and functionality in the Autodesk 360 web app. A new startup experience to help you get to work faster. A new approach to content and functionality: Content organization has been streamlined

to make it easier to find the information you need, such as family tree drawing templates, or legacy drawing components. (video: 1:53 min.) More workflows have been added to help you create better drawings. More functionality and flexibility for drawing

Minimum Specifications: OS: Windows 10 (64-bit), Windows 7 (64-bit), Windows 8 (64-bit), Windows Vista (64-bit) Processor: 1.6 GHz or higher Memory: 1.5 GB RAM Graphics: OpenGL 2.0 compliant graphics card Network: Broadband Internet connection Recommended Specifications: Processor

<http://phatdigits.com/?p=1491> <https://obzorkuhni.ru/transportationmoving-company/autocad-19-1-crack-full-product-key-latest-2022/> [https://black](https://black-affluence.com/social/upload/files/2022/06/C9ImEtrrQdqTsqSVatMA_07_e40ee3b4b6c918a8d4907a91796c5aeb_file.pdf)[affluence.com/social/upload/files/2022/06/C9ImEtrrQdqTsqSVatMA\\_07\\_e40ee3b4b6c918a8d4907a91796c5aeb\\_file.pdf](https://black-affluence.com/social/upload/files/2022/06/C9ImEtrrQdqTsqSVatMA_07_e40ee3b4b6c918a8d4907a91796c5aeb_file.pdf) <https://nailspalist.com/wp-content/uploads/2022/06/strott.pdf> <https://www.sartorishotel.it/autocad-2017-21-0-crack-full-product-key-for-windows-latest/> <https://www.travelmindsets.com/autocad-with-full-keygen-download/> <https://restoringvenus.com/wp-content/uploads/2022/06/AutoCAD-4.pdf> <https://fitenvitaalfriesland.nl/autocad-20-0-crack-license-key-download-2022/> <https://epkrd.com/autocad-2021-24-0-crack-activation-code-updated/> <http://buyzionpark.com/?p=4053> <https://alternantreprise.com/wp-content/uploads/2022/06/querho.pdf> <https://thevalleyvoice.ca/advert/autocad-24-2-with-registration-code-3264bit-latest/> <https://delicatica.ru/2022/06/07/autocad-crack-free-download-4/> <http://www.male-blog.com/2022/06/07/autocad-crack-torrent-for-windows-latest-2022/> <http://www.flyerbee.com/?p=158969> [https://ontimewld.com/upload/files/2022/06/Urn3YTAWDaoDzt5Ykf6f\\_07\\_a950e439a0eb4ff7d81dd94adf4f4c6f\\_file.pdf](https://ontimewld.com/upload/files/2022/06/Urn3YTAWDaoDzt5Ykf6f_07_a950e439a0eb4ff7d81dd94adf4f4c6f_file.pdf) <https://www.saltroomhimalaya.com/autocad-crack-for-pc/> <http://www.roberta-lee-mcleod.com/2022/06/07/autocad-2019-23-0-pc-windows/> <https://rodillosciclismo.com/noticias/autocad-crack-serial-key-mac-win/> <https://jameharayan.com/2022/06/07/autocad-2018-22-0-crack-download/>